## Diagram

You can use the shortcut menu or the diagram toolbar to simulate a diagram. Magic Model Analyst will simulate the element, which is the context of the selected diagram, the same way it simulates a Behavior or a Class depending on the element which is the context of diagram. You can also specify the diagram as a target of a Simulation Configuration (see Simulating a Simulation Configuration for more details).

## To simulate a diagram do one of the following

- act [Activity] VoltageCheck [ VoltageCheck ] Specification Enter Diagram Properties... Shift+Ente in Voltage : Real R Select in Containment Tree Alt+B [\$token\$ >=2 && \$token\$ <=5] 告 Select in Structure Tree Go To Display felse Related El ente Refactor Tools bility = "0.5"} (pre Show Grid Show Diagram Info Show Diagram Frame swtch = "ON" Stereotype Complete D Run (Ctrl+Alt+X) Run with Context •+ Add Breakpoint(s) Analyze Duration of Visited Elements
- Right-click a diagram and select either Simulation > Run or Simulation > Run with Context (if the context of the diagram is a Behavior).

• Click the Run button in the diagram toolbar and select either Run or Run with Context (if the context of the diagram is a Behavior).

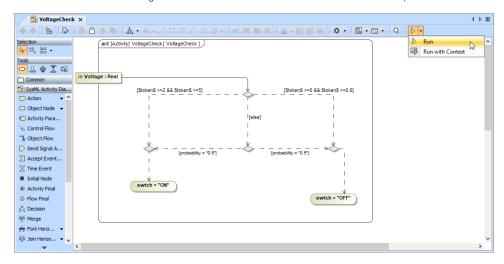

To terminate diagram simulation do one of the following

• Click the **Terminate** button in the diagram toolbar.

| 🖹 VoltageCheck x 🛛 🖉 🖉                                          |                                                     |                            |  |  |  |  |  |
|-----------------------------------------------------------------|-----------------------------------------------------|----------------------------|--|--|--|--|--|
| 🔶 🔶 i 🔁 i 🕼                                                     | ● ① ㅎ 특  쵸・☆・/ □ ↗ ↗ ↗ ↗ ↗ ㅋ ㅋ ㅋ  ▲・앱 밤 용  ☆・   밑・ㅌ | • Q 🔳 •                    |  |  |  |  |  |
| Selection                                                       | act [Activity] VoltageCheck [ VoltageCheck ]        | Î                          |  |  |  |  |  |
| Common<br>SysML Activity Dia…                                   |                                                     | Click terminate simulation |  |  |  |  |  |
| Action  Action  Cobject Node  Activity Para                     | (ctsa)                                              | Sindiquon                  |  |  |  |  |  |
| 는 Control Flow<br>글 Object Flow                                 |                                                     |                            |  |  |  |  |  |
| Send Signal A Accept Event Time Event                           | (probability = "0.5") (probability = "0.5")         |                            |  |  |  |  |  |
| Initial Node     Activity Final                                 | switch = "OH"                                       |                            |  |  |  |  |  |
| <ul> <li>Flow Final</li> <li>Decision</li> <li>Merge</li> </ul> | swtch = "OFF"                                       |                            |  |  |  |  |  |
|                                                                 |                                                     | ~                          |  |  |  |  |  |
| •                                                               | ¢                                                   | >                          |  |  |  |  |  |

• Click the Terminate button in the Simulation pane.

| Simulation                                       |                              |                                                         |                                                                                                    |                                                       |                                                                                                    |  |  |  |
|--------------------------------------------------|------------------------------|---------------------------------------------------------|----------------------------------------------------------------------------------------------------|-------------------------------------------------------|----------------------------------------------------------------------------------------------------|--|--|--|
| Simulation                                       |                              |                                                         |                                                                                                    |                                                       | @ 0 ×                                                                                                    |  |  |  |
| II 🕾 🖉 🕲 🔊 🗞 🖓 🖶 Trigger: 🔽 Animation speed:     |                              |                                                         |                                                                                                    |                                                       |                                                                                                    |  |  |  |
| Sessions ×                                       | >>_ Console × Eg Variables × |                                                         | o <sup>0</sup> Bre                                                                                         | akpoints ×                                            |                                                                                                    |  |  |  |
| 1 VoltageCheck (VoltageCheck@57907898) (Started) | 2 × ×                        | ö-                                                      | 00_                                                                                                    |                                                       |                                                                                                    |  |  |  |
|                                                  | Name                         | Value                                                   | Enabled                                                                                                    | Element                                               | Condition                                                                                                    |  |  |  |
|                                                  | VoltageCheck                 |                                                         |                                                                                                    |                                                       |                                                                                                    |  |  |  |
|                                                  | └ ◇ in Voltage : Real        |                                                         |                                                                                                    |                                                       |                                                                                                    |  |  |  |
| Click to terminate                               |                              |                                                         | -                                                                                                    |                                                       |                                                                                                    |  |  |  |
| simulation                                       |                              |                                                         |                                                                                                    |                                                       |                                                                                                    |  |  |  |
|                                                  |                              |                                                         |                                                                                                    |                                                       |                                                                                                    |  |  |  |
|                                                  |                              |                                                         |                                                                                                    |                                                       |                                                                                                    |  |  |  |
|                                                  | (                            | >                                                       | <                                                                                                    |                                                       | >                                                                                                    |  |  |  |
|                                                  | Smulation                    | Smulation         III III IIII IIIIIIIIIIIIIIIIIIIIIIII | Sinulation       Image: Check @ 57907898       Image: Check @ 57907898       Click to terminate simulation | Smulation       III III IIIIIIIIIIIIIIIIIIIIIIIIIIIII | Sinulation     Image: Check @ 57907899     Image: Check @ 57907899       Image: Check @ 57907899     Click to terminate simulation     Image: Check @ 57907899 |  |  |  |